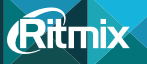

## **RR-820** Цифровой диктофон

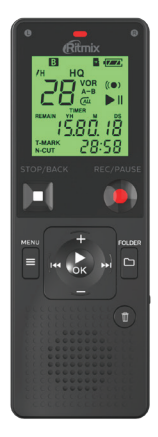

# Руководство пользователя

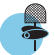

Петличный микрофон в комплекте

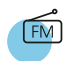

FM-радио, запись радиопередач

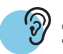

**Функция** слухового аппарата

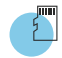

Встроенная память и разъем для карты памяти MicroSD

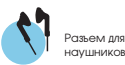

Перед началом эксплуатации внимательно прочтите данное руководство и сохраняйте его для дальнейшего обращения.

www.ritmixrussia.ru

## **ПРЕДИСЛОВИЕ**

## **Уважаемый покупатель!**

Благодарим за то, что Вы выбрали цифровой диктофон Ritmix. Надеемся, что Вы получите удовольствие от его использования. Прежде чем начать эксплуатацию устройства, внимательно прочтите данное руководство, чтобы воспользоваться всеми возможностями Вашего нового диктофона и продлить срок его службы. Сохраните это руководство, чтобы обратиться к нему, если в будущем возникнет такая необходимость. Пожалуйста, используйте устройство в соответствии с рекомендациями, указанными в данном руководстве.

*\*Производитель оставляет за собой право вносить изменения в программное обеспечение устройства с целью улучшения его характеристик без предварительного уведомления. В связи с этим некоторые функции диктофона могут отличаться от указанных в данном руководстве.*

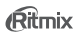

#### **1 REPROF 3HAKOMCTRO**

#### 1.1 Меры прелосторожности

Пожалуйста, внимательно ознакомьтесь с инструкциями ниже для вашей безопасности и прелотвращения поломки устройства

- Не используйте устройство во влажных или пыльных помешениях, предохраняйте его от попадания жидкости.
- Не подвергайте устройство воздействию прямых солнечных лучей. Не оставляйте его рядом с электронагревательными приборами на долгое время.
- Не разбирайте устройство, не вносите никаких технических изменений в устройство само-СТОЯТРЛЬНО
- Не используйте устройство в местах, где пользование электронными приборами запрешено.
- Не бросайте устройство, не подвергайте его сильным ударам и вибрациям, это может привести к поломке.
- Для очистки устройства не используйте химические растворы, такие как бензин и прочие растворители. Для удаления загрязнений воспользуйтесь мягкой материей.
- Возможны сбои в работе устройства под воздействием магнитных/электромагнитных полей, радио волн, излучаемых другими электронными устройствами.

#### 1.2 Безопасное использование

• Компания не несет ответственности за потерю данных, произошедшую вследствие ремонта изделия или неправильного с ним обрашения. Пожалуйста, создавайте резервные копии важных данных на вашем компьютере или других средствах хранения информации.

- Лля вашей безопасности, пожалуйста, обратите внимание: Не используйте устройство, если вы управляете автомобилем, или выполняете иные лействия, требующие вашего полного **DUMMAUMO**
- Храните устройство в местах, нелоступных лля летей

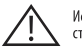

Используйте устройство строго по назначению!

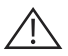

Несоблюдение предупреждений и инструкций по безопасности может привести к травмам или к повреждению оборудования

## 1.3. Общие рекомендации

• Вследствие существования множества различных музыкальных форматов и форматов записи, некоторые из них не могут быть воспроизведены надлежащим образом. Воспользуйтесь специальной программой-конвертером на компьютере для конвертации исходного файла в поддерживаемый формат, а затем скопируйте его на диктофон.

• Не используйте диктофон в незаконных целях.

#### 1.4 Основные характеристики

- Эргономичный компактный корпус со встроенной подставкой
- Информативный дисплей с низким энергопотреблением
- Удобное управление быстрое начало записи нажатием одной клавиши
- 2 встроенных высококачественных микрофона, стерео запись
- Разъем для подключения внешнего микрофона, разъем для наушников, встроенный динамик

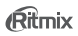

- Разъем для карты памяти MicroSD до 32 Гб
- Различные форматы записи (WAV и MP3) и типы записи:
	- ⋅ HQ: (48 кГЦ, 1536 кб / сек, WAV) улучшенное качество записи
	- ⋅ SP: (32 кГц, 128 кб/сек, MP3) стандартное качество записи;
	- ⋅LP: ( 8 кГц, 128 кб/сек, WAV) более длительная запись при более низком качестве записи;
	- ⋅ NC: (16 кГц, 256 кб/сек, WAV) режим подавления нежелательных шумов;
- Режим подавления нежелательных шумов NC (Noise Cut)
- Функция слухового аппарата
- Голосовая активация записи VOR
- Временные метки (установка меток на длинных записях), запись по таймеру
- FM-радио, запись радиопередач
- Функция музыкального плеера поддержка множества форматов аудио (WMA, FLAC, WAV, APE, MP3)
- Блокировка клавиш
- Питание от 2х батарей размера ААА
- Функция съемного диска при подключении к ПК (установка драйвера не требуется)

## **2. ОПИСАНИЕ УСТРОЙСТВА**

## **2.1 Внешний вид устройства**

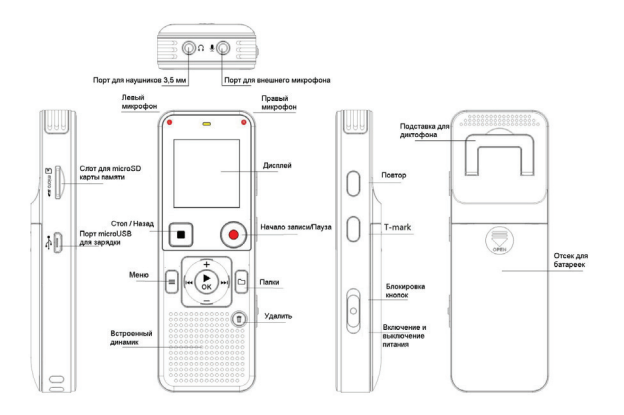

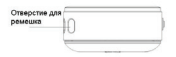

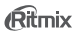

## **2.2 Дисплей**

- 1) Отображение папки, в которой будет сохранена полученная запись
- 2) Иконка microSD
- 3) Индикатор заряда батареи
- 4) Отображение выбранного качества записи
- a. HQ: (48 кГЦ, 1536 кб / сек, WAV) улучшенное качество записи
- b. SP: (32 кГц, 128 кб/сек, MP3) стандартное качество записи;

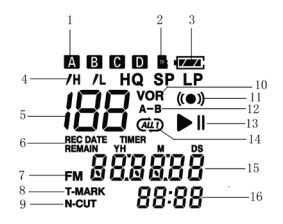

- c. LP: ( 8 кГц, 128 кб/сек, WAV) более длительная запись при более низком качестве записи;
- d. NC: (16 кГц, 256 кб/сек, WAV) режим подавления нежелательных шумов;
- 5) Порядковый номер текущей записи.
- 6) Отображение оставшегося времени записи
- 7) Иконка FM-радио
- 8) T-MARK (маркер дорожки)
- 9) Индикатор режима подавления нежелательных шумов
- 10) VOR голосовая активация записи
- 11) Режим записи
- 12) Режим воспроизведения A-B
- 13) Значок, отображающий режимы воспроизведения /паузы

#### 14) Режим повтора ( $\Box$  – без повтора:  $Q\Box$  – повтор папки:  $Q\Box$  – повтор одного файла)

15) Текушая лата

16) Tekvillee Rhema

#### 2.3 Включение/выключение устройства

Перелвиньте переключатель «POWER» справа сбоку в нижнее положение на несколько секунд. Устройство включится. Повторите данное действие для того, чтобы выключить диктофон.

Внимание: не забывайте выключать диктофон, когда Вы им не пользуетесь

Также. Вы можете настроить промежуток времени, по прошествии которого устройство автоматически выключится, если Вы не совершаете никаких действий. Данная опция позволяет экономить потребляемую устройством энергию.

По умолчанию, если Вы не производите никаких действий в течение 10 и более секунд, дисплей автоматически отключится - нажмите любую кнопку для включения дисплея.

Если Вы не производите с устройством никаких действий в течение 1 и более минуты, диктофон автоматически выключится.

#### 2.4 Установка и извлечение карты памяти microSD

- Выключите устройство
- Вставьте карту памяти в соответствующий слот на левой части диктофона
- Перед извлечением карты памяти Micro SD убедитесь, что диктофон выключен
- Не прилагая чрезмерных усилий надавите на карту памяти, затем с легкостью извлеките карту памяти

**ВНИМАНИЕ:** Не вставляйте/не вынимайте карту памяти, когда устройство включено, это может привести к сбоям в его работе и потере информации, записанной на карте.

### **2.5 Подключение к компьютеру**

Вы можете подключать устройство у ПК с помощью USB-кабеля в комплекте для обмена данными, переноса полученных записей и

т.д.

- \* Подключите диктофон к ПК с помощью USB-кабеля в комплекте
- \* На дисплее отобразится иконка PC
- \* Диктофон отобразится на компьютере как съемный диск
- \* Теперь Вы можете переносить всю желаемую информацию с компьютера на диктофон и обратно

**ВНИМАНИЕ:** Не отсоединяйте диктофон от ПК во время переноса данных, это может привести к повреждению, потере информации, сбоям в работе устройства

\*После переноса данных воспользуйтесь функцией «Безопасного отключения» на Вашем компьютере. Нажмите правой кнопкой мыши на соответствующую иконку в правом нижнем углу монитора, из списка выберите Ваш диктофон, подтвердите выбор. После сообщения системы, что устройство может быть отключено, отсоедините диктофон

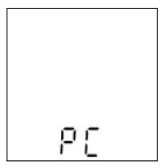

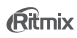

## **2.6 Батарея**

Диктофон питается от двух ААА батареек. Когда на дисплее индикатор отобразит низкий уровень заряда  $\Box$  - замените батарею. Для этого откройте крышку отсека для батарей. Установите батарейки согласно маркировки.

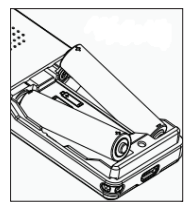

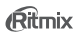

#### **3. ОСНОВНЫЕ ФУНКЦИИ**

#### **3.1 Функция записи**

Для начала записи достаточно нажать на кнопку REC «ЗАПИСЬ» ● после чего запись начнется автоматически.

Пауза: Для паузы нажмите кнопку REC «ЗАПИСЬ» , светодиодный индикатор над дисплеем начнет мигать, а на дисплее начнет мигать иконка записи. Для продолжения записи повторно нажмите кнопку REC «ЗАПИСЬ» .

Прекращение записи/сохранение полученного файла: нажмите кнопку  $\blacksquare$  «СТОП», запись остановится, полученный файл будет автоматически сохранен.

**ВНИМАНИЕ:** Для отображения общего оставшегося времени записи в режиме ожидания нажмите клавишу  $\blacksquare$  «СТОП» – на дисплее отобразится общее оставшееся время записи в формате ЧЧЧЧ:ММ, где ЧЧЧЧ – это часы, ММ – минуты.

Оставшееся время записи будет отображаться в зависимости от выбранного в данный момент режима записи.

Отображаемое время носят ориентировочный характер и может изменяться в реальных условиях записи.

Переключение между полученными записями: осуществляется с помощью клавиш  $\blacktriangleleft$  /

**NH** 

## **3.2 Функция слухового аппарата**

В данном диктофоне присутствует функция слухового аппарата. Данная функция позволяет усиливать громкость окружающих звуков в подключенных наушниках, при этом запись не ведется. Подключите к устройству наушники в соответствующий разъем. Для активации режима слухового аппарата в режиме ожидания нажмите на кнопку «T-MARK», на дисплее отобразится надпись «AID ON» и цифра, означающая чувствительность (громкость) слухового аппарата. Настройте чувствительность слухового аппарата нажатием на кнопки громкости «+/-». Доступные значения – до 20 единиц

Во время работы устройства в режиме слухового аппарата индикатор записи (3 на схеме устройства) будет гореть красным светом

Чтобы выйти из режима слухового аппарата, нажмите на кнопку **WAMA «СТОП»**.

## **3.3 Маркер дорожки (T-MARK)**

Маркер дорожки можно добавить в ту точку, по которой следует позднее провести разделение файла или с которой начать воспроизведение. В каждый файл можно добавить до 10 маркеров дорожки. Данная функция удобна для маркировки важных фрагментов в записи, чтобы впоследствии их легко можно было найти

Во время воспроизведения нажмите кнопку T-MARK в том месте, где требуется добавить маркер дорожки.

Чтобы войти в режим воспроизведения по «маркерам» нужно во время воспроизведения необходимой записи зажать и удерживать кнопку «T-MARK». На дисплее отобразится номер текущего маркера записи, общее количество маркеров записи и время начала каждого из маркеров.

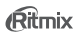

После того как количество маркеров на одной записи будет равно 10, больше маркеров добавить будет нельзя.

#### **3.4 Блокировка клавиш во время записи**

В устройстве предусмотрена функция блокировки клавиш во избежание случайных нажатий. Для блокировки клавиш передвиньте переключатель «POWER – HOLD» в верхнее положение. Теперь все кнопки заблокированы. Чтобы разблокировать кнопки, передвиньте переключатель «POWER – HOLD» в исходное положение.

#### **3.5 Выбор папки сохранения записей**

Вы можете выбрать папку, куда будут сохраняться сделанные Вами записи. Всего доступно четыре папки – А, В, С, Д, ( $\Box$  /  $\Box$  /  $\Box$  /  $\Box$ ). Для переключения между папками используйте клавишу FOLDER «Папка».

**ВНИМАНИЕ:** В каждой папке может содержаться до 99 файлов

#### **3.5 Воспроизведение голосовых записей/музыки**

С помощью Вашего диктофона Вы можете прослушивать полученные записи и музыкальные композиции, т.е. выступать в качестве музыкального плеера

Перенос музыкальных файлов с ПК на диктофон: подключите диктофон к ПК при помощи USB кабеля. Выберите необходимые для копирования музыкальные файлы и скопируйте их на устройство.

**Внимание:** музыкальные файлы должны быть скопированы в одну из папок (A, B, C, D) и иметь формат MP3, WAV, FLAC, APE или WAV. В противном случае, музыкальные файлы не будут обнаружены и воспроизведены устройством.

- 1. Нажатием на кнопку «FOLDER» выберите папку с музыкальными файлами.
- 2. Нажмите кнопку «Воспроизведение/Пауза» чтобы начать воспроизводить музыку. На дисплее будут отображены порядковый номер проигрываемого файла, общее количество музыкальных файлов, прошедшее время воспроизведения файла.

## **Пауза воспроизведения**

**Пауза:** Коротко нажмите на клавишу «Воспроизведение/Пауза» для паузы в воспроизведении файла, еще раз нажмите клавишу для продолжения воспроизведения.

## **Следующий/предыдущий файл; перемотка вперед/назад**

В режиме паузы/воспроизведения для переключения на предыдущий /следующий файл, коротко нажмите кнопку  $\blacktriangleleft$  «предыдущий» или  $\blacktriangleright$  «следующий» соответственно.

В режиме воспроизведения для перемотки вперед/назад нажмите и удерживайте кнопку «предыдущий» или «следующий» соответственно.

## **Настройка громкости**

Для регулировки громкости нажимайте на кнопки громкости «+/-» для регулировки уровня громкости.

## **Повтор А-В**

С помощью функции «А-В» Вы можете настроить отрезок композиции/записи, который будет повторяться. Это удобно, если Вы хотите повторять не всю запись целиком, а только ее часть – это как раз и будет отрезком А-В.

Для установки точек А и В в режиме воспроизведения нажмите кнопку «REPEAT» (на этом моменте будет установлена точка А), на дисплее Вы увидите мигающую иконку  $\overline{\mathbf{A}\text{-}\mathbf{B}}$ . Еще раз нажмите кнопку «REPEAR» в желаемый момент для установки В – конечной точки отрезка повтора. После установки отрезка А-В, устройство будет повторно воспроизводить выбранный Вами отрезок.

#### **Для отмены повтора А-В:**

• Нажмите кнопку «REPEAT», для продолжения стандартного воспроизведения (без повтора отрезка А-В)

## **Скорость воспроизведения**

- Во время воспроизведения нажмите и удерживайте в течение не менее трех секунд клавишу «Воспроизведение/Пауза» , на дисплее появится следующее изображение:
- С помощью клавиш «+/»- измените скорость воспроизведения. Доступные значения от –8 до +8 (значения с «-» означают замедленное воспроизведение, «+» означает ускоренное воспроизведение)
- С помощью клавиши «ОК» подтвердите свой выбор

#### **Удаление файлов**

В режиме остановки воспроизведения найдите файл, который хотите удалить, нажмите и удерживайте кнопку «DELETE» до появления меню удаления (delone – удаление одного файла; delall dELRLL - удаление всех файлов в папке). Для переключения между опциями удаления используйте кнопки **I<I «Предыдущий» и «Следующий» ▶▶I**. Подтвердите свой выбор нажатием на кнопку «ОК».

Если в течение 8 секунд Вы не будете производить какие-либо действия, устройство автоматически вернется на экран воспроизведения.

#### **Защита файлов от удаления**

Вы можете защитить некоторые файлы от случайного удаления. Найдите нужный файл и нажмите клавишу  $\blacktriangleleft$  для установки ограничения.  $\blacktriangleright$  для разблокировки файла. Вы можете заблокировать до 20 файлов.

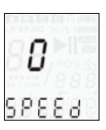

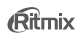

## **3.6 Режим диктофона.**

Переключение между папками сохранения/воспроизведения аудиозаписей Вы можете выбрать, в какую папку будут сохраняться аудиозаписи и из какой папки они будут воспроизводиться. Для переключения между папками нажимайте на кнопку «FOLDER».

#### **Настройки диктофона**

Вы можете изменить настройки диктофона в соответствии со своими пожеланиями. Для перехода в меню настроек нажмите и удерживайте кнопку «MENU», для переключения между пунктами также используйте короткие нажатия клавиши «МЕНЮ».

Меню настроек диктофона включает следующие параметры: **MODE** – режим записи; **FM** – FM-радио; **SENS** – чувствительность микрофона; **VA** – активация голосом; **BEEP** – звуковой сигнал нажатия кнопок; **LISTEN** – прослушивание во время записи; **SD CARD** – выбор встроенной или дополнительной памяти; **AU OFF** – автоматическое выключение; установка даты и времени; **TIMER** – установка времени записи; **FMT**– форматирование; **RESTOR** – восстановление заводских настроек; **DIVIDE** – разделение записи; **REMAIN** – оставшееся время записи.

• **MODE** – режим записи

Выбор режима записи осуществляется нажатием на кнопки  $\blacktriangleleft$  «ПРЕДЫДУЩИЙ/СЛЕДУЮЩИЙ», а подтверждение выбора нажатием на кнопку «ОК». Доступные режимы:

• HQ: (48 кГЦ, 1536 кб / сек, WAV) – улучшенное качество записи • SP: (32 кГц, 128 кб/сек, MP3) – стандартное качество записи;

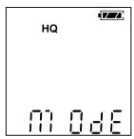

• LP: ( 8 кГц, 128 кб/сек, WAV) – более длительная запись при более низком качестве записи;

• NC: (16 кГц, 256 кб/сек, WAV) – режим подавления нежелательных шумов;

С помощью клавиши «ОК» подтвердите свой выбор, для выхода из меню нажмите клавишу

 $\blacksquare$ «СТОП»

**• FM** (необходимо подключить наушники)

Переключайте частоты кнопкой «ОК».

**• SENS** – чувствительность микрофона

 Выбор между уровнями чувствительности осуществляется нажатием на кнопки **III** / **III** «ПРЕДЫДУЩИЙ/СЛЕДУЮЩИЙ», а подтверждение выбора нажатием на кнопку «ОК».

H – высокий уровень чувствительности;

L – низкий уровень чувствительности

Для выхода из меню нажмите клавишу «СТОП».

**• VA** – голосовая активация записи. Когда данная функция активирована, дик-

тофон автоматически начинает запись, когда устройство обнаруживает звуки,

а запись приостанавливается, когда звуки прекращаются, и т.д.

Включение/выключение функции активации голосом. Выбор осуществляется нажатием на кнопки  $\blacktriangleleft$  /  $\blacktriangleright$  «ПРЕДЫДУЩИЙ/СЛЕДУЮЩИЙ», а подтверждение выбора нажатием на кнопку «ОК». OFF – выключен; ON – включен.

Для выхода из меню нажмите клавишу **и «СТОП»**.

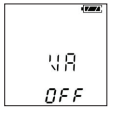

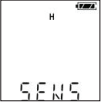

**• BEEP** – звуковой сигнал нажатия кнопок

Включение/выключение звука нажатия на кнопки. Выбор осуществляется нажатием на кнопки / «ПРЕДЫДУЩИЙ/СЛЕДУЮЩИЙ», а подтверждение выбора нажатием на кнопку «ОК». OFF – выключен; ON – включен

Для выхода из меню нажмите клавишу «СТОП».

**• LISTEN**  – прослушивание во время записи. При активации данной функции Вы можете прослушивать в наушниках то, что записывается в данным момент

Включение/выключение функции прослушивания во время записи. Выбор осуществляется нажатием на кнопки  $\blacktriangleleft$  /  $\blacktriangleright$  / «ПРЕДЫДУЩИЙ/ СЛЕДУЮЩИЙ», а подтверждение выбора нажатием на кнопку «ОК». OFF –

выключен; ON – включен

Для выхода из меню нажмите клавишу **и «СТОП»**.

**•SD card** – выбор встроенной или дополнительной памяти

Выбор осуществляется нажатием на кнопки  $\blacktriangleleft$  /  $\blacktriangleright$   $\blacktriangleright$  «ПРЕДЫДУЩИЙ/

СЛЕДУЮЩИЙ», а подтверждение выбора нажатием на кнопку «ОК».

Для выхода из меню нажмите клавишу **и «СТОП»**.

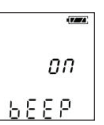

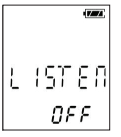

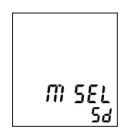

• **AU OFF** - настройка автоматического выключения устройства Установка таймера автоматического выключения устройства (доступные опции: 5мин, 15мин, 30мин,60мин – цифра над AU OFF означает временной промежуток, по прошествии которого диктофон автоматически выключится). Выбор осуществляется нажатием на кнопки  $\overline{H}$  /  $\overline{H}$  «ПРЕЛЫЛУШИЙ/СЛЕЛУЮЩИЙ», а полтверждение выбора нажатием на кнопку «ОК».

Для выхода из меню нажмите клавишу **и «СТОП»**.

#### **• Установка даты и времени**

Установленная дата и время будут указываться как дата и время полученных записей

С помощью клавиш I<< />■ / ■ / Bыберите параметр для корректировки Год/Месяц/День/Час/Минута/Секунда. Установите значения с помощью клавиш «+/-».

Подтвердите настройки с помощью клавиши «ОК», нажмите клавишу **• «СТОП» для выхода.** 

**• TIMER** – запись начнется в установленное время.

С помощью клавиш / выберите параметр для корректировки Час/Минута/Секунда. Установите значения с помощью клавиш «+/-».

Подтвердите настройки с помощью клавиши «ОК», нажмите клавишу «СТОП» для выхода.

**• FMT** – форматирование встроенной памяти устройства

8 E E

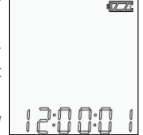

8H.

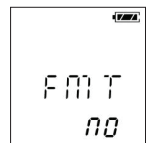

Форматирование памяти устройства. Выбор осуществляется нажатием на кнопки / «ПРЕЛЫДУЩИЙ/СЛЕДУЮЩИЙ», а подтверждение выбора нажатием на кнопку «ОК»

 $YFS - na: NO - HPT$ 

Для выхода из меню нажмите клавишу «СТОП».

**ВНИМАНИЕ:** при форматировании будут удалены все данные хранящиеся в памяти устройства!!!

**• RESTOR** – восстановление заводских настроек устройства, удаление пользовательских настроек, а также удаление всех файлов, содержащихся в памяти устройства

Выбор осуществляется нажатием на кнопки / «ПРЕДЫДУ-ЩИЙ/СЛЕДУЮЩИЙ», а подтверждение выбора нажатием на кнопку «ОК».

YES – да; NO – нет.

Для выхода из меню нажмите клавишу **и «СТОП»**.

**ВНИМАНИЕ:** при восстановлении заводских настроек будут удалены все данные хранящиеся в памяти устройства!!!

**• DIVIDE** – установка таймера разделения записи. Данная функция позволяет автоматически разделять запись на несколько более коротких записей, чтобы избежать чрезмерно длинных записей. Вы можете уста-

новить временные отрезки разделения записей. По умолчанию данная функция отключена Выбор осуществляется нажатием на кнопки **| ← (**/ ▶▶ «ПРЕДЫДУЩИЙ/СЛЕДУЮЩИЙ», а подтверждение выбора нажатием на кнопку «ОК».

30 мин, 60мин, OFF – выключено.

 $\sqrt{V}$ 보 13 14E OFF

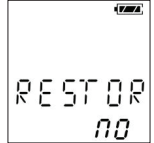

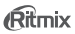

• REMAIN - отображение оставшегося свободного объема па-MATM

При выборе данного раздела на дисплее отобразится оставшийся свободный объем памяти устройства (в Мегабайтах)

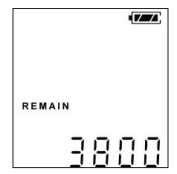

## **4. ВОЗМОЖНЫЕ ПРОБЛЕМЫ И ИХ РЕШЕНИЕ**

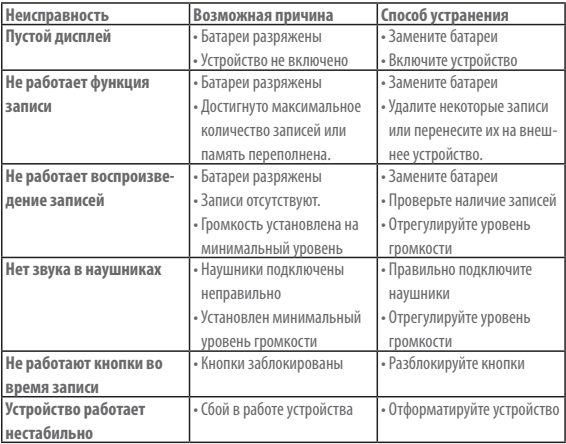

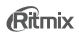

### **5. ТЕХНИЧЕСКИЕ ХАРАКТЕРИСТИКИ**

**Общее время записи (для 8Гб):** до 40 часов в режиме HQ (WAV 48 K 1536 кбит/с), до 55 часов в режиме SP (MP3 32 K 128 кбит/с), до 50 часов в режиме LP (WAV 8 K 128 кбит/с) **Режимы записи:** HQ: (48 кГЦ, 1536 кб / сек, WAV), SP: (32 кГц, 128 кб/сек, MP3), LP: ( 8 кГц, 128 кб/сек, WAV), NC: (16 кГц, 256 кб/сек, WAV).

**Поддерживаемые форматы (воспроизведение):** WMA, WAV, MP3, FLAC, APE

**Дисплей:** сегментный, экономичное энергопотребление **Микрофон:** 2 встроенных высококачественных микрофона **Память:** встроенная память 4/8 Гб **Дополнительная память:** microSDHC, microSDXC – до 32 Гб **Динамик:** встроенный, 8 Ом, 1 Вт **Питание:** 2×AAA (LR03) батареи 1,5V (в комплект не входят) **Подключение к ПК: с** помощью USB –кабеля в комплекте **Время работы:** в зависимости от установленных батарей **Условия использования:** 5° – 45° С

**Размер устройства:** 112×39×18 мм